## **CLUSTERS 201**

**Guangzhen Jin Senior Computational Scientist** 

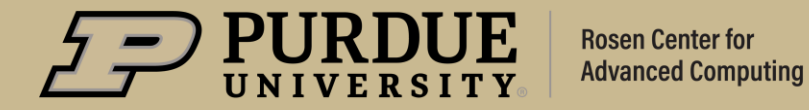

## **Clusters 101**

**Outlines** 

- Introductions of clusters
- Front-ends vs Compute nodes
- Interactive jobs vs Batch job
- Submit/Monitor/View jobs
- Fortress HSI & HTAR

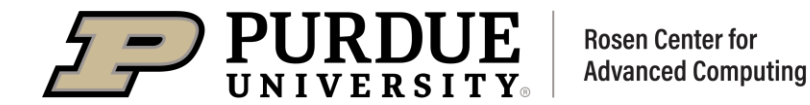

## **Purdue Community Clusters**

#### **HPC (Brown, Bell, Negishi):**

Multiple cores or nodes, probably MPI. Benefit from high-performance network and parallel filesystem. The vast majority of campus - 80% of all work!

#### **GPU Accelerated (Gilbreth):**

Utilizes Nvidia V100, A10, A30, A100 GPUs for acceleration. Useful for Machine Learning, AI, Computational Chemistry, etc.

**Scholar:** Special case for teaching. Mostly MPI at first glance, but also highly tweaked for interactive use (tasks on front-ends, Jupyter notebooks, Rstudio, etc). Also couple GPUs and mini-Hadoop.

**Anvil (Non-Community):** Funded by National Science Foundation, enabling important discoveries across many different areas of science and engineering. Proposal required.

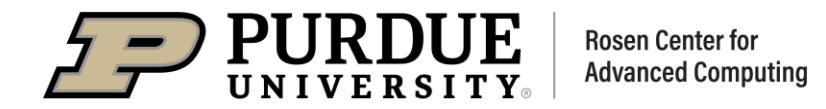

#### **Node and Core on Clusters**

- A NODE on a cluster is a single computing unit. Each node typically consists of processor(s), memory, storage, and network connectivity, and can communicate with other nodes in the cluster to exchange data and coordinate their work.
- A CORE is an individual compute unit ("slot") on the chip.  $\bullet$

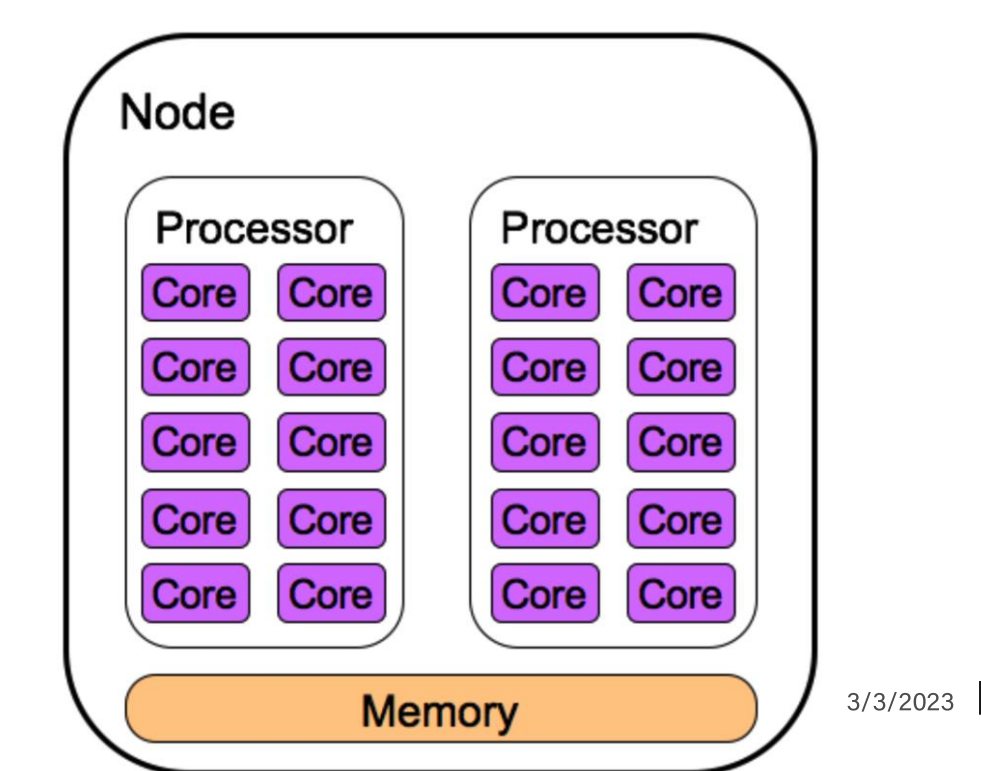

On the right:

You see:

2 physical processors, 10 cores ea.  $\blacksquare$ 

Queuing system sees:

20 logical processors  $\blacksquare$ 

From now on, we will be mostly concerned with cores (logical

processors), not physical chips

(I ran a job on "5 CPUs"  $==$  "5 processors" $==$  "5 cores")

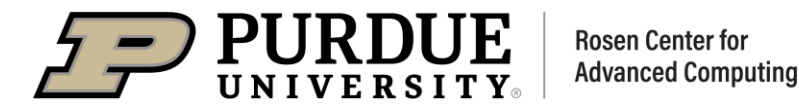

#### **Front-end vs Compute Node**

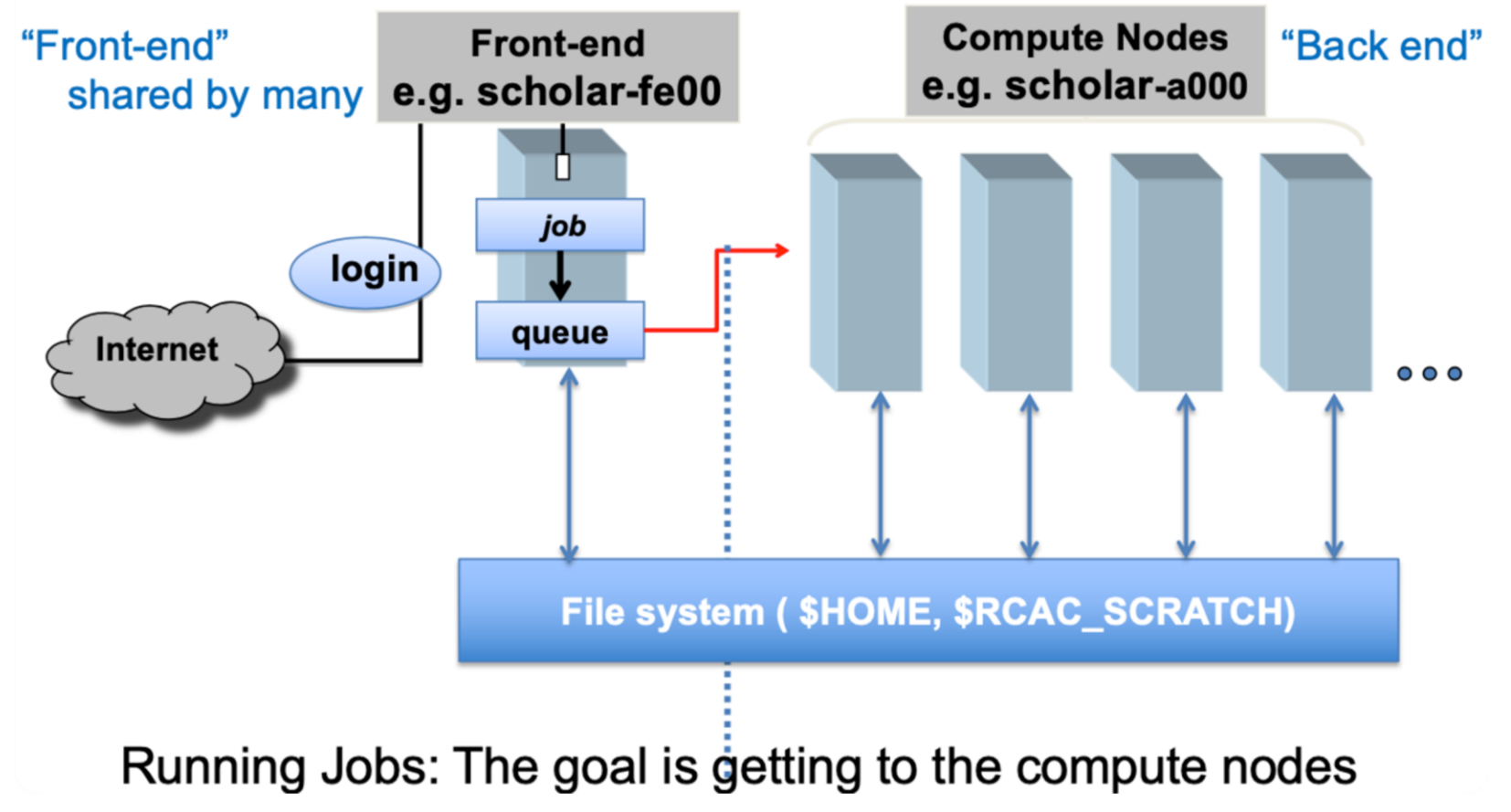

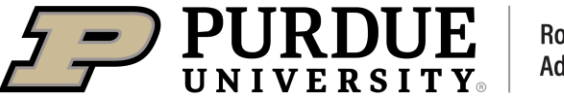

## **Front-ends vs Compute nodes**

## Font-end: Where NOT to run a job

- Remember, cluster front-end nodes are shared resources for  $\bullet$ 
	- $\circ$  Creating, submitting, and monitoring jobs
	- $\circ$  File transfers
	- $\circ$  Preparing inputs
	- $\circ$  Editing and compiling code
	- Small-scale testing
- Do not do science on the front end!  $\bullet$

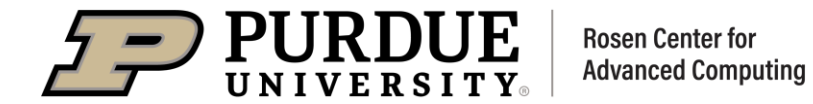

## **Front-ends vs Compute nodes**

#### **Compute Node: Where to run a job**

- Instead: grab a compute node  $\bullet$
- Cluster executes jobs on back-end compute nodes  $\bullet$
- Jobs are carefully scheduled and arranged on the compute nodes  $\bullet$
- Interactive vs batch job  $\bullet$

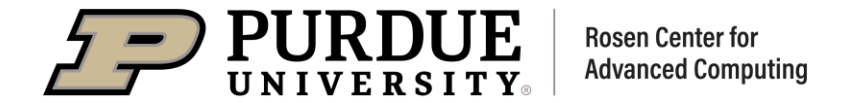

## Interactive jobs vs Batch jobs

#### **Interactive Job vs Batch Job**

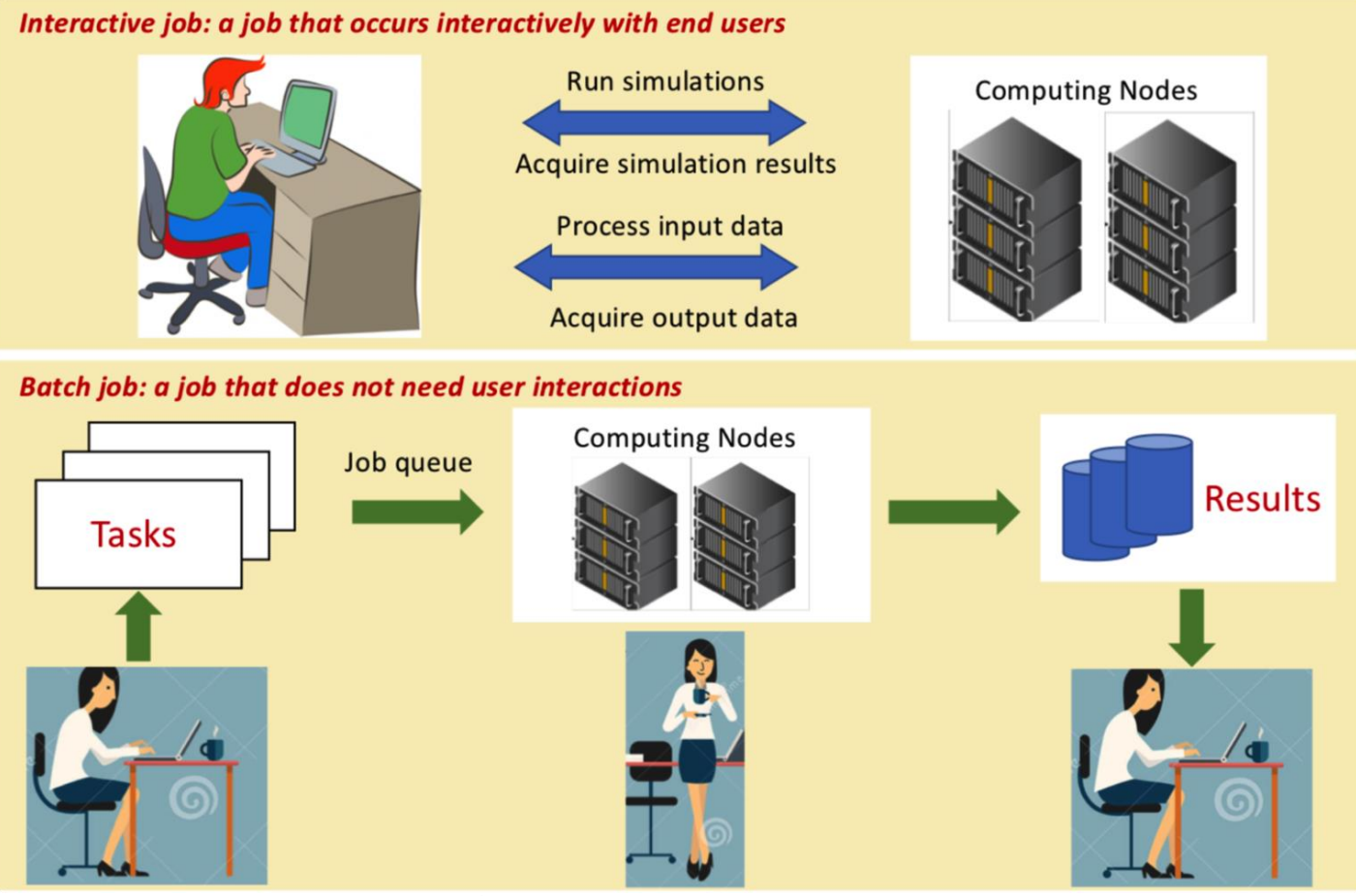

**Rosen Center for** 

**Advanced Computing** 

Jobs need to specify the resources they require:

- Three basic units:
- Number of nodes  $\bullet$
- Number of cores  $\bullet$
- **Wall Time**  $\bullet$
- Memory
- Other resources (e.g. GPU)

8

#### Before job submissions:

Basic tools to check your account/job status

- Check cluster features: sfeatures
- Check queue availability: slist username
- Check current jobs: squeue -u username

squeue -A accountname

Check previous jobs: sacct -u username -S start\_date -E end\_date

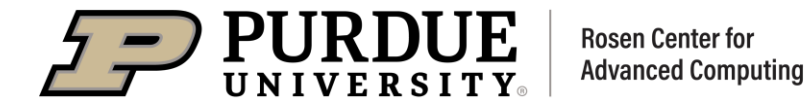

## Why an interactive job?

- Dedicated compute node (vs a shared frontend)  $\bullet$
- Test code without impacting others  $\bullet$
- Quicker develop / test / debug cycle  $\bullet$  .
- Run GUI apps as a job  $\bullet$ 
	- $\circ$  Matlab
	- $\circ$  Fluent
	- $\circ$  Windows VM

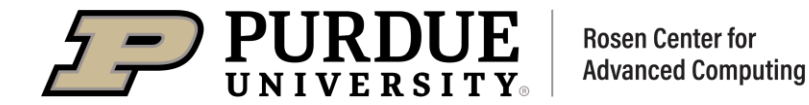

#### How to run an interactive job?

- **Remote Desktop (ThinLinc Web/Client)**  $\bullet$ 
	- Application Menu

#### $\circ$  sinteractive

- **Gateway (Open OnDemand)**  $\bullet$
- Local terminal (with X11 forwarding if GUI needed)  $\bullet$

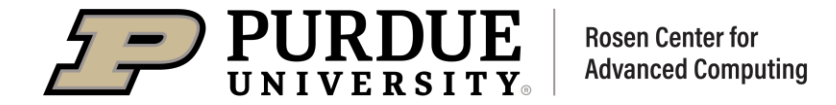

#### Submit an interactive job

```
# Commands to submit an interactive job (Example)
$ sinteractive -A queue_name -N 1 -n 20 -t 01:00:00
salloc: Granted job allocation 19050398
salloc: Waiting for resource configuration
salloc: Nodes xxx are ready for job
```
# Commands to submit an interactive job (Example on Gilbreth)

\$ sinteractive -A queue\_name -N 1 -n 1 --gres=gpu:1 -t 01:00:00

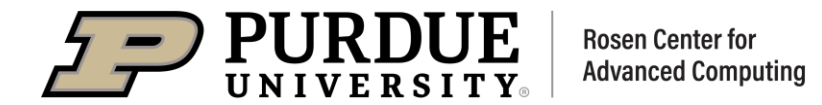

## Submit a batch job

#!/bin/bash

 $\#$ SBATCH --nodes=1

#SBATCH --ntasks=10

- #SBATCH --account=queue name
- #SBATCH --job-name=mpi job
- #SBATCH -- time=01:00:00
- #SBATCH --output %x-%u-%j.out

# Module load and environment setup

module purge

module load rcac

module list

# Your jobs goes here

mpirun -np \$SLURM\_NTASKS ./mpi\_hello

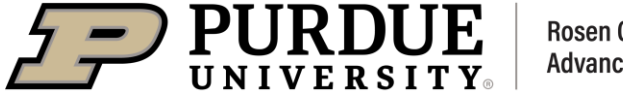

**Rosen Center for Advanced Computing**  # Submit the job

\$ sbatch batch\_test.sub

Inside of job submission file

## • SLURM directives

- Specify resources needed such as number of nodes, cores

#### • Modules and environments

- Set up paths, libraries

## • SLURM environment variables

- Set by SLURM, can be used in your submission script

### - Customized commands

## - Your job to run

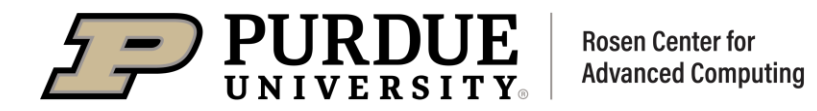

Submit a batch job

#!/bin/bash

#SBATCH --nodes=1

#SBATCH --ntasks=10

#SBATCH --account=queue name

#SBATCH --job-name=mpi job

 $#SBATCH --time=01:00:00$ 

#SBATCH --output %x-%u-%j.out

# Module load and environment setup

module purge

module load rcac

module list

# Your jobs goes here

mpirun -np \$SLURM NTASKS ./mpi hello

## **SLURM directives**

## **Module & Environment**

## **Commands**

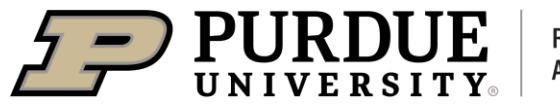

#### Basic tools to check job status and manage a job

- Check job info: jobinfo jobid or scontrol show job jobid
- Cancel a job: scancel jobid
- Hold a job: scontrol hold jobid
- Release a job: scontrol release jobid

#### Monitor resources with monitor

• Load the module (module load utilities monitor) and use inside of your batch job

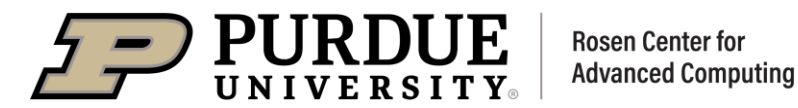

## **Fortress tape archive**

- Tape library with a robotic arm and a disk cache in front (i.e. fast uptake, slow egress)
- Redundant hardware, never purged, protected by multiple physical copies on separate tapes.
- Accessible from all RCAC clusters as well as on- and off-campus with additional tools
- Huge (25 PB), free and practically unlimited
- Everyone with an RCAC account gets personal Fortress space. Additionally, labs with Depot also get lab Fortress space Personal and group spaces

/home/myusername and /group/mylab

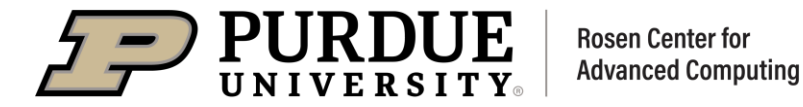

## Fortress access by hsi and htar

- hsi and htar are special command-line utilities for HPSS tape archive
	- o Installed on all clusters, available for download for other Linux computers
- hsi is remote shell-like interface to Fortress
	- $\circ$  navigate, list, manipulate files, transfer things in or out
	- $\circ$  1s, cd, mkdir, cp, mv, put, get great for interactive work (and can also be batched)

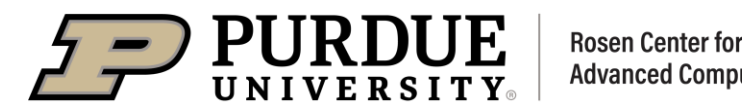

## **Fortress access by hsi and htar**

- htar closely mimics regular tar
	- $\circ$  create, list, extract tarballs stored on Fortress (also makes a matching index file for faster searches)

htar -cPvf /path/on/fortress/archive.tar datadir(s) # store htar -xvf /path/on/fortress/archive.tar [file(s)] # extract htar -tvf /path/on/fortress/archive.tar # list

- htar has an individual file size limit of 64GB > htar large
	- $\circ$  e.g. you can use htar for a terabyte-size tarball as long as no individual file is larger than 64GB

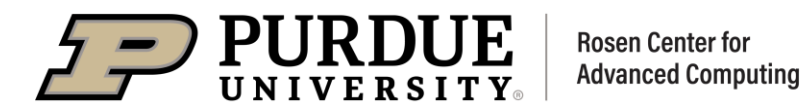

# *THANK YOU*

Let us know if you have further questions by:

- 1) Sending us tickets via reac-help@purdue.edu;
- 2) Joining online or in-person Coffee Hours via https://www.rcac.purdue.edu/coffee

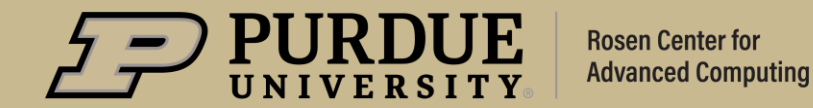

# **Q&A**

## CLUSTERS 201

Visit our website for more upcoming trainings: https://www.rcac.purdue.edu/news/events

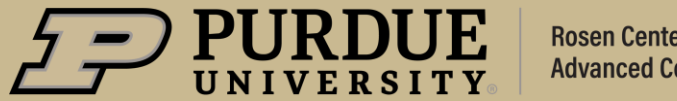